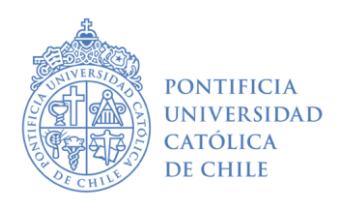

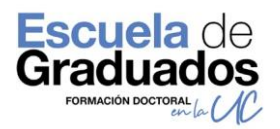

## **POSTULACIÓN AL BENEFICIO DE RESIDENCIA 1° SEMESTRE 2023 INSTRUCTIVO PARA SUBIR DOCUMENTACIÓN COMPLEMENTARIA DE LOS POSTULANTES DIRIGIDO A EQUIPOS DE GESTIÓN DE LOS PROGRAMAS DE DOCTORADO UC**

A partir del proceso de postulación al Beneficio de Residencia para estudiantes de Doctorado UC que abrirá el lunes 05 de diciembre de 2022, la Escuela de Graduados continua con el proceso de registro de la documentación que deben entregar los Programas para completar la postulación que realizan sus estudiantes a dicho beneficio. Este proceso busca integrar en un solo espacio los datos declarados por el alumno en la primera etapa del proceso, con el plan de trabajo de término de tesis y la carta de excepcionalidad (si corresponde) que recogen los equipos de gestión en la segunda parte del mismo, de manera de facilitar el proceso de análisis y seguimiento de cada postulación.

Se crea el siguiente instructivo que orienta sobre el proceso de carga de archivos vía un formulario web. Le agradecemos leer con detenimiento las instrucciones y seguirlas según lo señalado, de esa forma se asegurará de que los archivos se carguen y asocien a cada estudiante correctamente.

**PASO 1:** ingrese al siguiente [LINK,](https://airtable.com/shrolmelel9c9sjM4) una vez que se cargue la página, se desplegará el formulario que se visualiza a continuación.

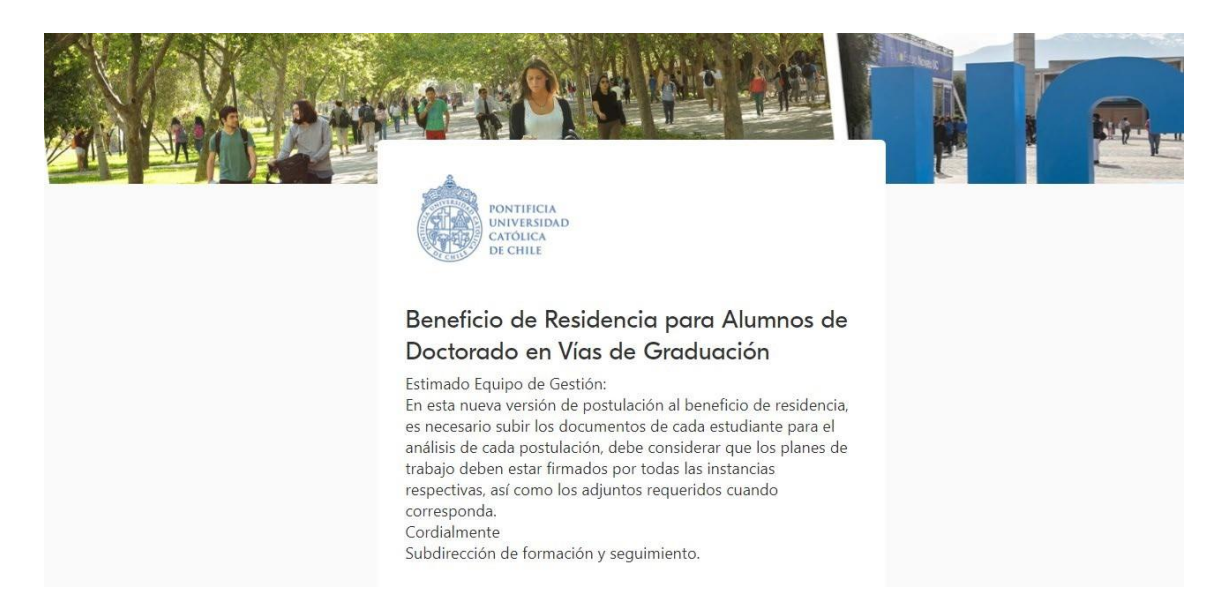

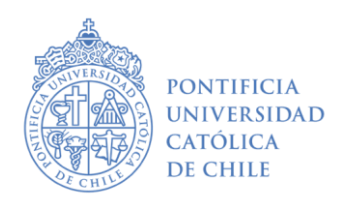

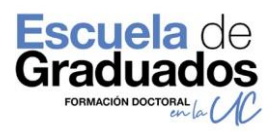

**PASO 2:** En el ítem "**Seleccione al estudiante"** debe pinchar en **+add** y buscar al estudiante digitando el RUT. Cabe señalar que habrá una lista precargada de estudiantes, por lo que conforme vaya ingresando dígitos, se irá filtrando el listado.

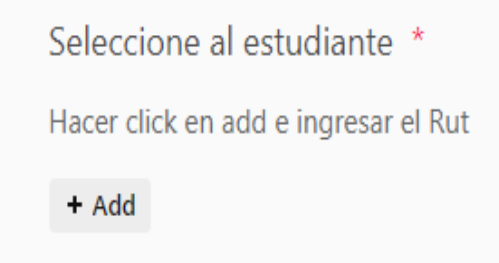

**PASO 3:** en "**Plan de trabajo"** debe hacer clic en **Attach file**, este botón habilitará una ventana donde podrá cargar el archivo correspondiente a cada estudiante desde su computador, Google drive, Dropbox u otro. Recuerde que es obligatorio para todos los estudiantes presentar este documento.

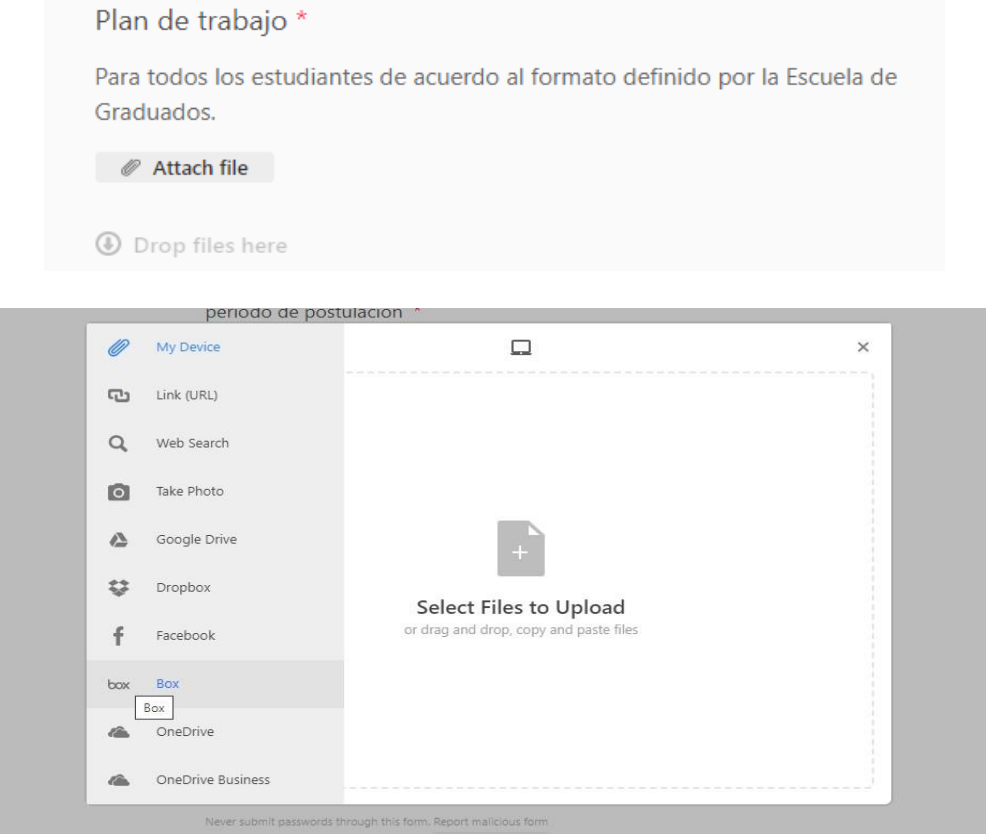

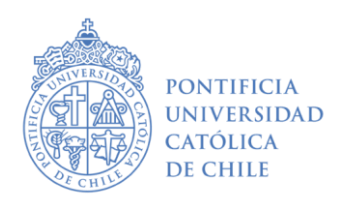

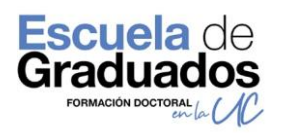

**PASO 4:** en "**Carta de excepcionalidad"** haga clic en **Attach file** para subir el archivo correspondiente. Al igual que en el paso anterior, se abrirá una ventana donde podrá cargar el archivo correspondiente a cada estudiante desde su computador, Google drive, Dropbox u otro. Recuerde que este documento se exige solo para aquellos estudiantes que se entrarán a su 11° semestre de permanencia o más, si no es el caso, avance en el formulario.

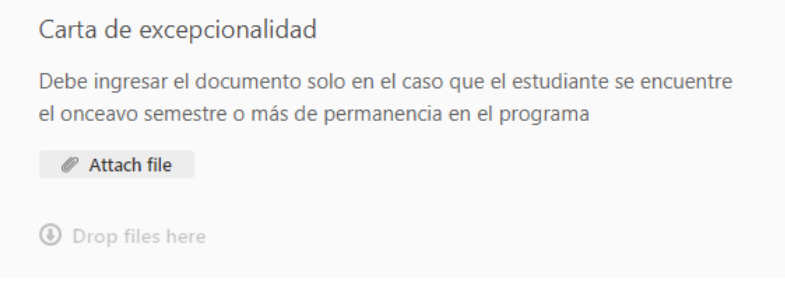

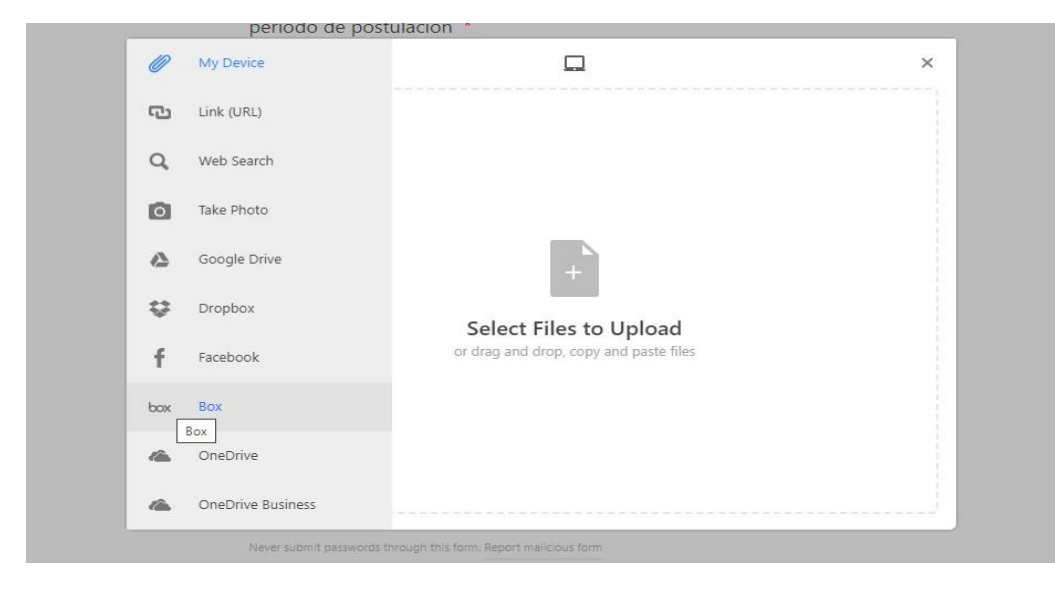

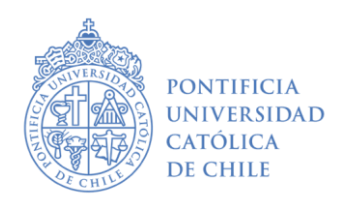

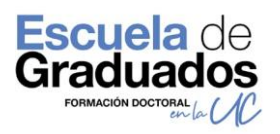

**PASO 5:** una vez que termine de llenar el formulario y haya subido los documentos requeridos, haga clic en el botón **"Enviar"**.

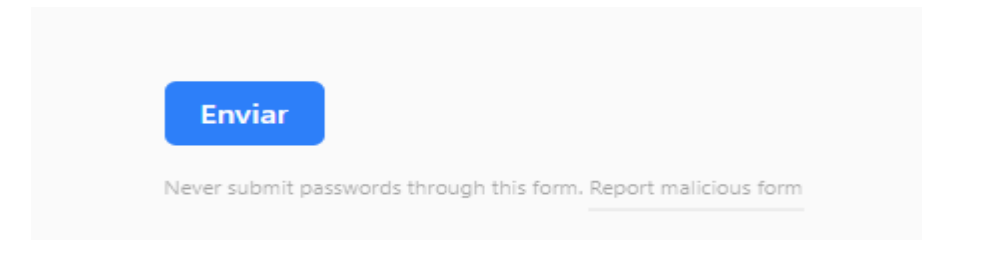

**PASO 6:** luego del envío, aparecerá el siguiente mensaje que confirmará la recepción de los documentos.

> Los documentos del estudiante han sido recepcionados. Cordialmente, Subdirección de Formación y Seguimiento Escuela de Graduados

**En caso de dudas o problemas con el formulario, por favor, contáctese con Alejandra Tralma, Gestora Curricular de la Escuela de Graduados, al correo [alejandra.tralma@uc.cl](mailto:alejandra.tralma@uc.cl) o al anexo 9229.**